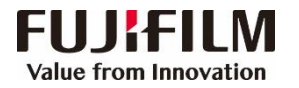

## **Apeos 2350 NDA / 2150 N** 简易操作指南

复 印

打 印

\*按【停止】可停止复印。 节能按钮,按下 ID卡复印 原稿尺寸及方向设置 则进入睡眠模式 登录/注销 停止Wi-Fi  $\left(3\right)$  $(\cup \cup$  $E$   $E$   $E$   $E$   $E$   $E$  $\left[ \begin{array}{c} \circ \\ \circ \end{array} \right]$ 双面  $BGEx$  $ID +$ 原稿尺寸  $\begin{array}{l} 200\% \\ 141\% \\ 70\% \\ 50\% \end{array}$ (8) m  $\bigcirc$  $B4f$  $\begin{picture}(220,20) \put(0,0){\line(1,0){10}} \put(15,0){\line(1,0){10}} \put(15,0){\line(1,0){10}} \put(15,0){\line(1,0){10}} \put(15,0){\line(1,0){10}} \put(15,0){\line(1,0){10}} \put(15,0){\line(1,0){10}} \put(15,0){\line(1,0){10}} \put(15,0){\line(1,0){10}} \put(15,0){\line(1,0){10}} \put(15,0){\line(1,0){10}} \put(15,0){\line($ 全部清除 **WPS** 多张合一  $\begin{array}{|c|c|} \hline 4 & 5 \\\hline \end{array}$  $\left($  $\mathscr{U}$ 25-400% 选择纸张 e. 分页  $\frac{1}{100\%}$  $(\mathbf{E})$  $\boxed{7}$  $\left( \begin{array}{c} 9 \end{array} \right)$  $\blacktriangle$ 启动 114 曲 EEE 原稿类型 自动 Wi-Fl<br>Direct **ERS 6** 最后一张原稿  $\blacktriangledown$  $\begin{array}{c} \hline \end{array}$  $\left($  Öi **THE AN**  $\begin{pmatrix} 0 \end{pmatrix}$  $\begin{pmatrix} 1 \\ 0 \end{pmatrix}$ 浓度  $\epsilon$ 尺寸(按住2秒) 数据令 错误口 选择所需功能 显示纸张尺寸和方向 **——** 启动

设置原稿尺寸/纸盒/纸张方向→选择所需功能→用数字键输入复印份数→按【启动】

扫 描

在电脑【设备和打印】中选择扫描仪→右击选择【开始扫描】 →按需选择相关属性→点击【扫描】→点击【下一页】即可 导入扫描文件

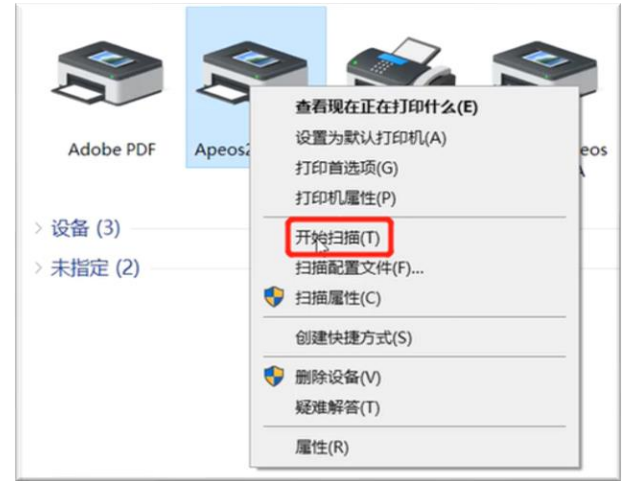

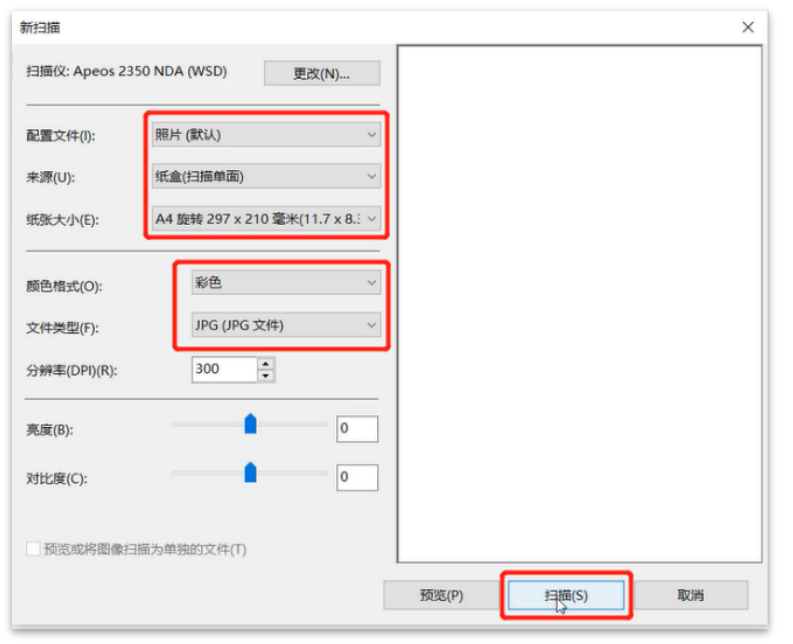

## 在电脑应用程序中选择【打印】→选择打印机→按需选择相关属性→点击【确定】

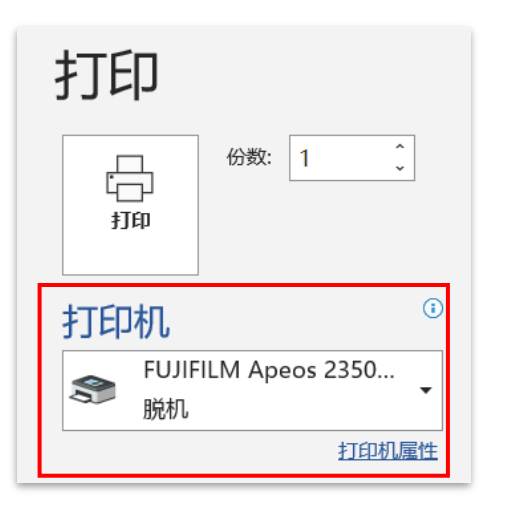

\* 打印多份相同的文件时可勾选 【旋转】,副本将垂直交替堆叠 输出,节省整理的时间。

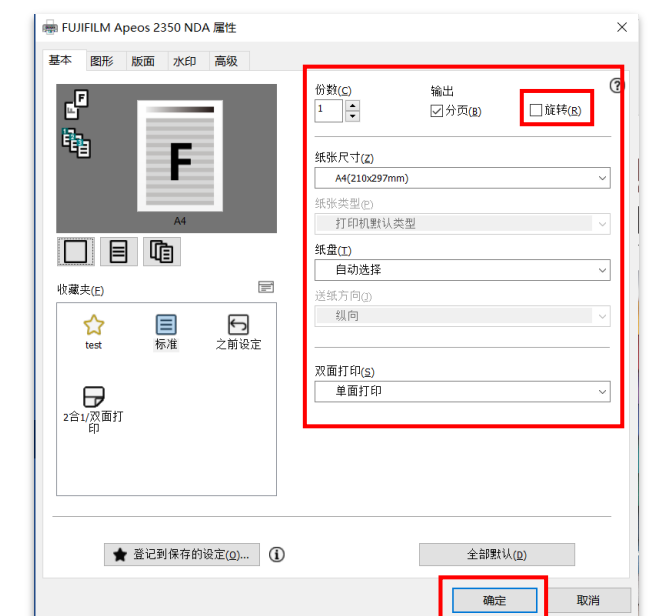